#### PL-900.VCEplus.premium.exam.48q

Number: PL-900 Passing Score: 800 Time Limit: 120 min File Version: 1.0

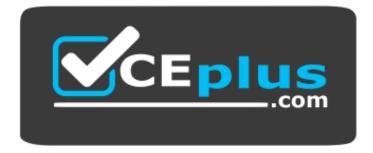

Website: <u>https://vceplus.com</u> VCE to PDF Converter: <u>https://vceplus.com/vce-to-pdf/</u> Facebook: <u>https://www.facebook.com/VCE.For.All.VN/</u> Twitter : <u>https://twitter.com/VCE\_Plus</u>

PL-900

**Microsoft Power Platform Fundamentals (beta)** 

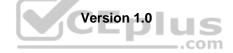

#### Sections

- 1. Understand the business value of Power Platform
- 2. Understand the Core Components of Power Platform
- 3. Demonstrate the business value of Power BI
- 4. Demonstrate the business value of Power Apps
- 5. Demonstrate the business value of Microsoft Flow

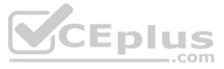

#### Exam A

QUESTION 1 This question requires that you evaluate the underlined text to determine if it is correct.

You have a Power Apps app. You create a new version of the app and then publish the new version. A customer goes through the process of restoring the previous version of the app. In the Version tab for the app, you will see two versions of the app.

Review the underlined text. If it makes the statement correct, select "No change is needed." If the statement is incorrect, select the answer choice that makes the statement correct.

- A. No change is needed.
- B. one
- C. three
- D. four

#### Correct Answer: C Section: Understand the business value of Power Platform Explanation

#### Explanation/Reference:

Explanation:

Restore a canvas app to a previous version in PowerApps.

1. Open powerapps.com, and then click or tap Apps in the left navigation bar.

2. Near the right edge, click or tap the info icon for the app that you want to restore.

3. Click or tap the Versions tab, and then click or tap Restore for the version that you want to restore.

| Details •                                       | Share • Versio       | ns • Settings      | <ul> <li>Analytics (preview)</li> </ul> |           |                    |
|-------------------------------------------------|----------------------|--------------------|-----------------------------------------|-----------|--------------------|
| PowerApps keeps a version history of your apps. |                      |                    |                                         |           | CEplus             |
| VERSION                                         | MODIFIED             | MODIFIED BY        | POWERAPPS RELEASE (?)                   | PUBLISHED | COMMENT            |
| 2                                               | 8/20/2018 2:24:29 PM | Firstname Lastname | 3.18081.19                              | Live      | 🕐 Restore 📗 Delete |
| 1                                               | 7/9/2018 10:55:48 AM | Firstname LastName | 3.18071.36                              |           | 🕐 Restore 🛍 Delete |

#### 4. In the confirmation dialog box, click or tap Restore.

A new version is added to your list.

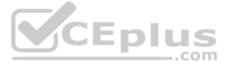

#### Details . Share . Versions . Settings . Analytics (preview)

PowerApps keeps a version history of your apps.

| VERSION | MODIFIED             | MODIFIED BY        | POWERAPPS RELEASE | PUBLISHED | COMMENT |           |              |
|---------|----------------------|--------------------|-------------------|-----------|---------|-----------|--------------|
| 3       | 8/20/2018 2:41:30 PM | Firstname Lastname | 3.18071.36        |           |         | 1 Publish | this version |
| 2       | 8/20/2018 2:24:29 PM | Firstname Lastname | 3.18081.19        | Live      |         | 🕐 Restore | Delete       |
| 1       | 7/9/2018 10:55:48 AM | Firstname Lastname | 3.18071.36        |           |         | 🕐 Restore | Delete       |

Reference: <u>https://docs.microsoft.com/en-us/powerapps/maker/canvas-apps/restore-an-app</u>

#### **QUESTION 2**

A company uses Dynamics 365 Sales. The company uses a browser-based app named Sales Hub. You need ensure that users can access data from mobile devices.

Which app should users install?

- A. Dynamics 365 Remote Assist
- B. Dynamics 365 Finance
- C. Dynamics 365 Business Central
- D. Dynamics 365 for Phones

#### Correct Answer: D

# Section: Understand the business value of Power Platform Explanation

#### Explanation/Reference:

Explanation:

Use the Dynamics 365 for phones and Dynamics 365 for tablets apps for your sales, customer service, field service, and other tasks when you're on the go. With one download from your app store, you'll automatically have access to all the apps you need for your role. You will see apps with the new Unified Interface on your mobile device.

Reference: <u>https://docs.microsoft.com/en-us/dynamics365/mobile-app/dynamics-365-phones-tablets-users-guide</u>

**QUESTION 3** You are a customer service manager.

You need to implement a Power Apps portal that allows customers to submit cases.

Which type of data source is used?

- A. Dynamics 365 Connector
- B. Microsoft SharePoint
- C. Microsoft Azure Storage
- D. Common Data Service

Correct Answer: B Section: Understand the business value of Power Platform

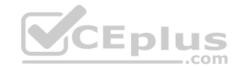

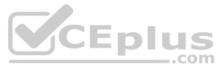

Explanation Explanation/Reference: Explanation: SharePoint can be set up to setup customer feedback.

Note: The PowerApp uses Finance and Operations connector to grab sales order information and SharePoint connector to connect and write the data to SharePoint list.

Reference: <u>https://powerapps.microsoft.com/en-us/blog/scenario-2-collect-customer-feedback-in-sharepoint-after-order-delivery/</u>

#### QUESTION 4 HOTSPOT

You create a user-owned custom entity by using Common Data Service.

For each of the following statements, select Yes if the statement is true. Otherwise, select No.

**NOTE**: Each correct selection is worth one point.

Hot Area:

## **Answer Area**

|                 | Statement                                                                         | Yes | No |
|-----------------|-----------------------------------------------------------------------------------|-----|----|
|                 | You can change the entity ownership from User to Organization-owned.              | 0   | 0  |
|                 | You can create a business rule for a custom entity that can<br>be used in a Flow. | 0   | 0  |
| Correct Answer: |                                                                                   |     |    |
|                 | Answer Area                                                                       |     |    |
|                 | Statement                                                                         | Yes | No |
|                 | You can change the entity ownership from User to<br>Organization-owned.           | 0   | 0  |
|                 | You can create a business rule for a custom entity that can be used in a Flow.    | 0   | 0  |
|                 |                                                                                   |     |    |

Section: Understand the business value of Power Platform Explanation

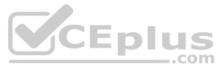

#### **Explanation/Reference:**

Explanation:

Box 1: No

Common Data Service supports two types of record ownership. Organization owned, and User or Team owned. This is a choice that happens at the time the entity is created and can't be changed.

Box 2: Yes

By combining conditions and actions, you can do any of the following with business rules:

Set field values Clear field values Set field requirement levels Show or hide fields Enable or disable fields Validate data and show error messages Create business recommendations based on business intelligence.

Reference: https://docs.microsoft.com/en-us/power-platform/admin/wp-security-<u>cds</u>

**QUESTION 5** DRAG DROP

You need to explain the major components of the Common Data Model (CDM) and their functions.

Match each term to its definition.

Instructions: To answer, drag the appropriate term from the column on the left to its definition on the right. Each term may be used once, more than once, or not at all. Each correct match is worth one point.

NOTE: Each correct selection is worth one point.

#### Select and Place:

#### Tools

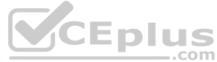

#### **Answer Area**

#### Purpose

Entities

Data connectors

Common Data Service

Common Data Model

Microsoft Power Platform

Workflows

**Correct Answer:** 

Helps jumpstart application development by leveraging business logic, security, and integrations.

A set of records used to store data.

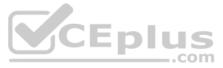

## Tool

Tool

Tool

#### Tools

Entities

Data connectors

Common Data Service

Common Data Model

#### **Answer Area**

#### Purpose

Helps jumpstart application development by leveraging business logic, security, and integrations.

A set of records used to store data.

# Microsoft Power Platform

Workflows

# Section: Understand the business value of Power Platform Explanation

**Explanation/Reference:** Explanation:

Box 1: Microsoft Power Platform

Power Platform combines the robust power of PowerApps, PowerBI, and Microsoft Flow into one powerful business application platform – providing quick and easy app building and data insights. Each component of the Microsoft Power Platform is built on the Common Data Service for Apps. Each component is dynamic by itself, but brilliant and masterful when combined.

The Microsoft Power platform brings all your data together into a common data model.

Box 2: Entities

An entity is a set of records used to store data, similar to how a table stores data within a database.

Reference: https://community.dynamics.com/365/b/encloud9dynamicss365crm/posts/an-introduction-to-the-microsoft-power-platform

https://docs.microsoft.com/en-us/powerapps/maker/common-data-service/data-platform-intro

**QUESTION 6** A distribution company has multiple warehouses.

Tax rates charged on sales orders need to be calculated based on locality and region.

You need to recommend a cost-effective solution that can be implemented quickly.

What should you recommend?

- A. Check AppSource for a tax add-on.
- B. Create alerts in Dynamics 365 Finance for tax table changes.
- C. Implement the Common Data Model.
- D. Run a Power BI report.

E. Write scripts and code tax updates.

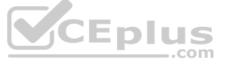

| Microsof |
|----------|
|          |

Entities

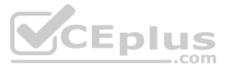

## Tool

ft Power Platform

Correct Answer: B Section: Understand the business value of Power Platform Explanation

#### Explanation/Reference:

Reference: https://docs.microsoft.com/en-us/dynamics365/finance/general-ledger/indirect-taxes-overview

#### **QUESTION 7**

DRAG DROP

You manage the support team at a rapidly growing company.

Customers and support technicians need a better experience when logging and responding to support requests. You need more visibility into what the support technicians are doing every week.

You need to recommend tools to help the company's needs.

Which tools should you recommend? To answer, drag the appropriate tools to the correct requirements. Each tool may be used once, more than once, or not at all. You may need to drag the split bar between panes or scroll to view content.

**NOTE**: Each correct selection is worth one point.

#### Select and Place:

#### Tools

#### **Answer Area**

| Power Apps          | Requirement                                                                                                    |  |
|---------------------|----------------------------------------------------------------------------------------------------|--|
| Microsoft Flow      | Customers must be able to submit support requests by using a website.                                                        |  |
| Power BI            | Support requests must be created and storedcom                                                                               |  |
| Common Data Service | Support technicians must be notified when a new support request is entered.                                                  |  |
|                     | Support technicians must be able to enter a status report for work completed during the previous week by using a mobile app. |  |

**Correct Answer:** 

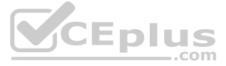

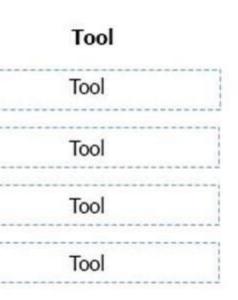

## **Answer Area**

| Power Apps          | Requirement                                                                                                    |           |
|---------------------|----------------------------------------------------------------------------------------------------|-----------|
| Microsoft Flow      | Customers must be able to submit support requests by using a website.                                                        | Power BI  |
| Power BI            | Support requests must be created and stored.                                                                                 | Common    |
| Common Data Service | Support technicians must be notified when a new support request is entered.                                                  | Microsoft |
|                     | Support technicians must be able to enter a status report for work completed during the previous week by using a mobile app. | Power Ap  |

Section: Understand the business value of Power Platform Explanation

Explanation/Reference:

Tools

**QUESTION 8** HOTSPOT

You are building Power Apps apps that use both Dynamics 365 Sales and Microsoft 365.

For each of the following statements, select Yes if the statement is true. Otherwise, select No.

**NOTE**: Each correct selection is worth one point.

Hot Area:

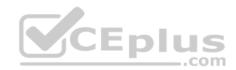

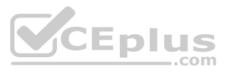

## Tool

n Data Service

ft Flow

pps

# **Answer Area**

| Statement                                                                                                    | Yes | No |
|----------------------------------------------------------------------------------------------------|-----|----|
| Dynamics 365 Sales and Microsoft 365 must be in the same tenant to allow Single Sign-On (SSO).                 | 0   | 0  |
| You must download a product from AppSource to ensure that SSO works with Dynamics 365 Sales and Microsoft 365. | 0   | 0  |
| Answer Area                                                                                                    |     |    |
| Statement CEpius                                                                                               | Yes | No |
| Dynamics 365 Sales and Microsoft 365 must be in the same tenant to allow Single Sign-On (SSO).                 | 0   | 0  |
| You must download a product from AppSource to ensure that SSO works with Dynamics 365 Sales and Microsoft 365. | 0   | 0  |

Section: Understand the business value of Power Platform Explanation

**Explanation/Reference:** Explanation:

**Correct Answer:** 

Box 1: No

When you offer your application for use by other companies through a purchase or subscription, you make your application available to customers within their own Azure tenants. This is known as creating a multi-tenant application. Box

2: No

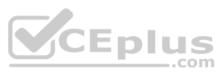

Reference: <u>https://docs.microsoft.com/en-us/azure/active-directory/manage-apps/isv-sso-content</u> **QUESTION 9** You need to implement Microsoft Business Applications along with the Microsoft Power platform.

Which three Microsoft products are part of the Power platform? Each correct answer presents a complete solution.

**NOTE**: Each correct selection is worth one point.

- A. Microsoft Power Apps
- B. Azure Active Directory
- C. Microsoft Flow
- D. Azure Machine Learning
- E. Microsoft Power BI

#### **Correct Answer:** ACE Section: Understand the business value of Power Platform Explanation

#### Explanation/Reference:

Explanation: The Power Platform uses PowerApps, Power BI, and Power Automate (previously named Flow) to customize, extend, and build all the apps you need for your business and unlock the potential of Office 365 and Dynamics 365.

Reference: https://docs.microsoft.com/en-us/learn/powerplatform/

QUESTION 10 HOTSPOT

A company plans to implement Power Platform apps. The company does not plan to use any development tools or plug-ins.

Which actions can you perform?

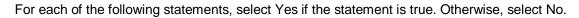

**NOTE**: Each correct selection is worth one point.

Hot Area:

## **Answer Area**

| Statement                                                                       | Yes | No |
|---------------------------------------------------------------------------------|-----|----|
| You can synchronize account names with a third-party proprietary database.      | 0   | 0  |
| You can create invoices from orders and then send the invoices to the customer. | 0   | 0  |

Eplus

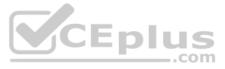

**Correct Answer:** 

## **Answer Area**

|                                                                   | Statement                                                                                                   | Yes                      | No                    |
|-------------------------------------------------------------------|----------------------------------------------------------------------------------------------------|--------------------------|-----------------------|
|                                                                   | You can synchronize account names with a third-party proprietary database.                                  | 0                        | 0                     |
|                                                                   | You can create invoices from orders and then send the invoices to the customer.                             | 0                        | 0                     |
| Section: Understand the business va<br>Explanation                | lue of Power Platform                                                                                       |                          |                       |
| Explanation/Reference:<br>Explanation:                            | Power BI, and Power Automate (previously named Flow) to customize, extend, and build all the apps you need  | od for your business on  | d unlock the potentic |
| Reference:<br>https://docs.microsoft.com/en-us/learn/p            |                                                                                                    | eu for your business all |                       |
| <b>QUESTION 11</b> A large retail company in Common Data Service. | mplements Power Apps, Microsoft Flow, and the                                                               |                          |                       |
| The board of directors is asking whethe                           | r users are finding value in the technology. The company would like to measure and report usage of the soft | Noro                     |                       |

The board of directors is asking whether users are finding value in the technology. The company would like to measure and report usage of the software.

You need to recommend a tool to determine software usage.

What should you recommend?

A. Microsoft Intune

- B. Azure Stream Analytics
- C. Power Platform Analytics
- D. Dynamics 365 Product Insights

#### Correct Answer: C Section: Understand the business value of Power Platform Explanation

#### Explanation/Reference:

#### Explanation:

The Power Platform Analytics Usage report is the default reports seen by the logged in environment admin. It provides total app launches and daily active users across all apps in the environment. Admins can filter the view with attributes like device platform, player version, country, state, and city.

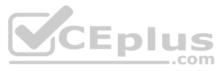

ntial of Office 365 and Dynamics 365.

Reference: <u>https://docs.microsoft.com/en-us/power-platform/admin/analytics-powerapps</u> **QUESTION 12** DRAG DROP

A company uses Power Apps.

You need to perform administrative tasks for the company.

Which admin centers should you use? To answer, drag the appropriate admin centers to the correct requirements. Each admin center may be used once, more than once, or not at all. You may need to drag the split bar between panes or scroll to view content.

**NOTE**: Each correct selection is worth one point.

#### Select and Place:

**Correct Answer:** 

| Azure Active Directory                  | Requirement                          | Admin center                           |
|-----------------------------------------|--------------------------------------|----------------------------------------|
| Dynamics 365 Admin center               | Create user accounts for Power Apps. | Admin center                           |
| Power Apps Admin center                 | Assign the Environment Maker role    | Admin center                           |
| Power BI Admin portal                   | to a user.                           | l                                      |
|                                         | CEplus                               |                                        |
| Admin centers                           | Answer Area                          |                                        |
|                                         | com                                  | Admin center                           |
| Admin centers                           | Answer Area                          | Admin center<br>Azure Active Directory |
| Admin centers<br>Azure Active Directory | Answer Area<br>Requirement           |                                        |

Section: Understand the business value of Power Platform Explanation

Explanation/Reference: Explanation:

Box 1: Azure Active Directory Create the company users in the Azure Active Directory.

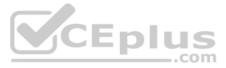

#### Box 2: Power Apps admin center

In the Power Apps Admin center, manage environments that you've created and those for which you have been added to the Environment Admin or System Administrator role. From the admin center, you can perform these administrative actions:

Create environments.

Rename environments.

Add or remove a user or group from either the Environment Admin or Environment Maker role. Etc.

Incorrect Answers:

• Use the Dynamics 365 admin center to review the status of your apps and solutions, apply updates, and manage your Dynamics 365 instances, solutions, and apps.

• The Power BI admin portal enables you to manage a Power BI tenant for your organization. The portal includes items such as usage metrics, access to the Microsoft 365 admin center, and settings

Note: You use the Microsoft 365 admin center to create user accounts for every user who needs access to model-driven apps in Dynamics 365, such as Dynamics 365 Sales and Customer Service.

Reference: https://docs.microsoft.com/en-us/power-platform/admin/environments-

administration https://docs.microsoft.com/en-us/dynamics365/marketing/dynamics-

365-admin-center https://powerapps.microsoft.com/sv-se/blog/introducing-admin-

center-for-powerapps/

**QUESTION 13** 

HOTSPOT

A rapidly growing company wants to empower users to build apps, automate business processes, and analyze data without requiring IT expertise or development skills and without increasing IT expenses and dependencies.

You need to recommend tools so that users can accomplish specific tasks.

Which tools should you recommend? To answer, select the appropriate options in the answer area.

**NOTE**: Each correct selection is worth one point.

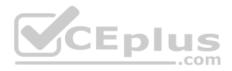

Hot Area:

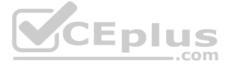

| Scenario                                                                                                    | Application                                                               |   |
|----------------------------------------------------------------------------------------------------|---------------------------------------------------------------------------|---|
| Build automatic workflows that access multiple data sources                                                                                                    |                                                                           |   |
| The Section will be the device the section of the section of the s | AI Builder                                                                |   |
|                                                                                                    | Power Apps                                                                |   |
|                                                                                                    | Microsoft Flow                                                            |   |
|                                                                                                    | Azure Functions                                                           |   |
|                                                                                                    | Power BI                                                                  | - |
| Create custom apps that address specific business needs.                                                                                                    | AI Builder<br>Power Apps<br>Microsoft Flow<br>Azure Functions<br>Power BI |   |
| Design insightful data visualizations.                                                                                                    |                                                                           | • |
|                                                                                                    | AI Builder                                                                |   |
| CEplus                                                                                                    | Power Apps                                                                |   |
|                                                                                                    | MILLIOSOTT FIOW                                                           |   |
|                                                                                                    | Azure Functions                                                           |   |

**Correct Answer:** 

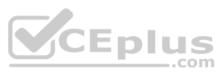

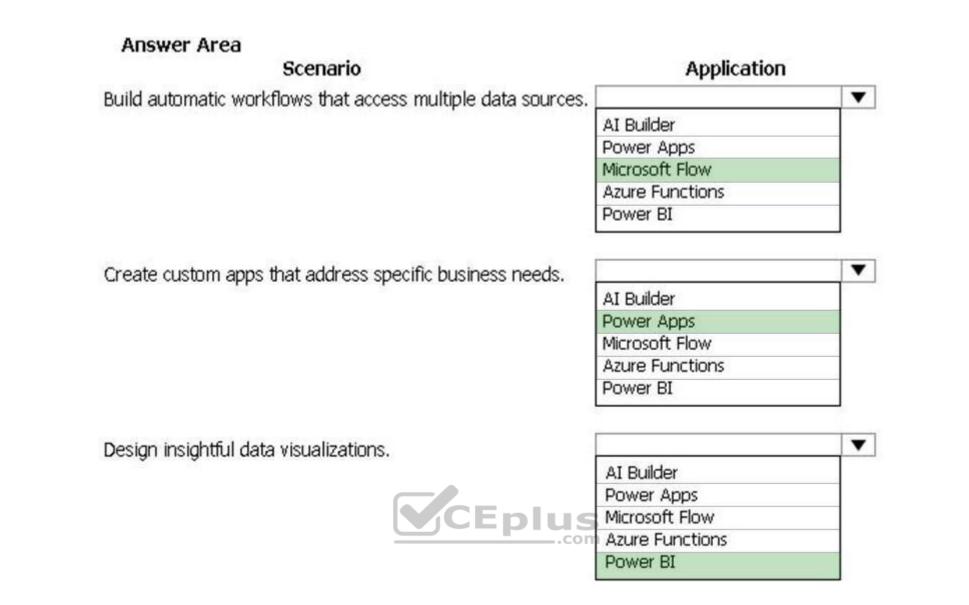

Section: Understand the business value of Power Platform Explanation

**Explanation/Reference:** Explanation:

Box 1: Microsoft Flow Microsoft Flow, now called Power Automate, is cloud-based software that allows employees to create and automate workflows and tasks across multiple applications and services without help from developers.

Box 2: Power Apps PowerApps is a suite of apps, services, connectors and data platform that provides a rapid application development environment to build custom apps for your business needs.

#### Box 3: Power BI

Power BI is a business analytics solution that lets you visualize your data and share insights across your organization, or embed them in your app or website. Connect to hundreds of data sources and bring your data to life with live dashboards and reports.

Reference: <u>https://docs.microsoft.com/en-us/powerapps/powerapps-overview</u>

QUESTION 14 HOTSPOT

A company plans to use Power BI to visualize data from business systems.

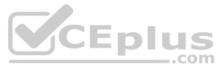

For each of the following statements, select Yes if the statement is true. Otherwise, select No.

**NOTE**: Each correct selection is worth one point.

Hot Area:

## **Answer Area**

|                 | Statement                                                                                                    | Yes | No |
|-----------------|----------------------------------------------------------------------------------------------------|-----|----|
|                 | You can display data aggregates and raw data in a Power BI report.                                           | 0   | 0  |
|                 | You can display related data from Dynamics 365 Customer<br>Engagement and Excel in the same Power BI report. | 0   | 0  |
|                 | You create a Power App to supply data for a Power BI report. You can modify the data directly in the report. | 0   | 0  |
| Correct Answer: | Answer Area<br>CEplus<br>Statement                                                                           | Yes | No |
|                 | You can display data aggregates and raw data in a Power BI report.                                           | 0   | 0  |
|                 | You can display related data from Dynamics 365 Customer<br>Engagement and Excel in the same Power BI report. | 0   | 0  |
|                 | You create a Power App to supply data for a Power BI report. You can modify the data directly in the report. | 0   | 0  |
|                 |                                                                                                    |     |    |

Section: Understand the Core Components of Power Platform Explanation

Explanation/Reference: Explanation:

Box 1: Yes The following list provides advantages to using aggregations:

Query performance over big data - as users interact with visuals on Power BI reports, DAX queries are submitted to the dataset. Boost query speeds by caching data at the aggregated level, using a fraction of the resources required at the detail level. Unlock big data in a way that would otherwise be impossible.

Box 2: No

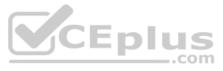

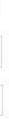

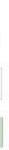

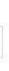

You can connect to model-driven apps in Dynamics 365 with Power BI Desktop to create custom reports and dashboards for use with the Power BI service. You can use similar steps to connect to model-driven apps in Dynamics 365 using Office Excel Power Query by selecting From Other Sources on the Power Query tab in Excel.

Box 3: Yes

Using the PowerApps custom visual, you will be able to pass context aware data to a PowerApps app which updates in real time as you make changes to your report.

Reference: <u>https://docs.microsoft.com/en-us/power-bi/desktop-</u> aggregations https://docs.microsoft.com/en-us/power-platform/admin/usepower-bi https://powerapps.microsoft.com/sv-se/blog/powerbi-powerapps-

visual/

#### QUESTION 15 HOTSPOT

You are creating a model-driven Power Apps app. You want to ensure that the app can be used by individuals who have vision impairments.

For each of the following statements, select Yes if the statement is true. Otherwise, select No.

**NOTE**: Each correct selection is worth one point.

Hot Area:

## **Answer Area**

| Statement                                                                                                    | Yes | No |
|----------------------------------------------------------------------------------------------------|-----|----|
| Power Apps apps can be built with hot key support and designed so they do not require a touch screen or mouse.                                                                 | 0   | 0  |
| Only model-driven Power Apps have support for using a screen reader without the need for a connector.                                                                          | 0   | 0  |
| The accessibility checker can be run for your Power Apps<br>app to provide notifications of accessibility violations as<br>well as tips for making it even more user friendly. | 0   | 0  |

**Correct Answer:** 

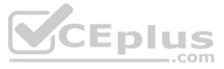

## **Answer Area**

| Statement                                                                                                    | Yes | No |
|----------------------------------------------------------------------------------------------------|-----|----|
| Power Apps apps can be built with hot key support and designed so they do not require a touch screen or mouse.                                                                 | 0   | 0  |
| Only model-driven Power Apps have support for using a screen reader without the need for a connector.                                                                          | 0   | 0  |
| The accessibility checker can be run for your Power Apps<br>app to provide notifications of accessibility violations as<br>well as tips for making it even more user friendly. | 0   | 0  |

Section: Understand the Core Components of Power Platform Explanation

Explanation/Reference: Explanation:

Box 1: Yes You can use keyboard shortcuts in PowerApps. Keyboard shortcuts give you an alternate way to do common tasks instead of using your mouse or tapping with your finger. They help in seamless navigation of the interface.

Box 2: No The following software combinations are the supported recommendations for consuming PowerApps with a screen reader:

Windows: Microsoft Edge / Narrator macOS: Safari / VoiceOver Android: PowerApps app / Talkback iOS: PowerApps app / VoiceOver

#### Box 3: Yes

Users who have vision, hearing, or other impairments can use your canvas app more easily and successfully if you consider accessibility as you design how the app looks and behaves. If you're not sure how to make your app more accessible, you can run the Accessibility checker in PowerApps Studio. This tool not only finds potential accessibility issues but also explains why each might be a potential problem for users who have a specific disability and offers suggestions on how to resolve each issue. The Accessibility checker detects screen-reader and keyboard issues for you, and you can find information about how to fix color-contrast issues by using accessible colors.

Reference:

https://docs.microsoft.com/en-us/powerapps/user/keyboard-shortcuts

https://docs.microsoft.com/en-us/powerapps/user/screen-reader

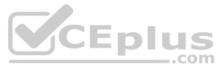

#### https://docs.microsoft.com/en-us/powerapps/maker/canvas-apps/accessibility-checker

#### **QUESTION 16 DRAG DROP**

A bank uses Power Platform apps and flows to support business processes.

The company would like to use historical client data to predict whether a client's loan application is likely to be approved or rejected.

You need to use AI Builder to implement the solution.

Which four actions should you perform in sequence? To answer, move the appropriate actions from the list of actions to the answer area and arrange them in the correct order.

#### Select and Place:

| Actions                                       | Answer area |
|-----------------------------------------------|-------------|
| Publish the model.                            |             |
| Export data into AI Builder.                  |             |
| Train the model.                              |             |
| Import data into Common Data Service.         | olus        |
| Use the model in PowerApps or Microsoft Flow. | .com        |

**Correct Answer:** 

| Actions                                       | Answer area                                   |
|-----------------------------------------------|-----------------------------------------------|
| Publish the model.                            | Import data into Common Data Service.         |
| Export data into AI Builder.                  | Train the model.                              |
| Train the model.                              | Publish the model.                            |
| Import data into Common Data Service.         | Use the model in PowerApps or Microsoft Flow. |
| Use the model in PowerApps or Microsoft Flow. | $\odot$                                       |

Section: Understand the Core Components of Power Platform

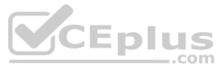

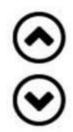

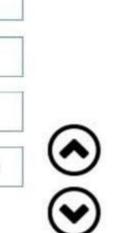

#### Explanation Explanation/Reference: Explanation:

Step 1: Import data into Common Data Service.

Al Builder requires the use of Common Data Service, which is the data platform for PowerApps and allows you to store and manage business data. Common Data Service is the platform on which Dynamics 365 apps are built so if you're a Dynamics 365 customer, your data is already in Common Data Service.

Step 2: Train the model

Step 3: Publish the model The last step is to publish your model.

Step 4: Use the model in PowerApps or Microsoft Flow.

Reference: https://docs.microsoft.com/en-us/ai-builder/build-model

**QUESTION 17** DRAG DROP

A company plans to implement solutions that use Common Data Service as a data storage.

You need to recommend features to meet the company's needs.

Features

Which features should you recommend? To answer, drag the appropriate features to the correct requirements. Each feature may be used once, more than once, or not at all. You may need to drag the split bar between panes or scroll to view content.

**NOTE**: Each correct selection is worth one point.

#### Select and Place:

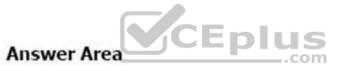

| business rules         | Requirement                                                                                    | Featu |
|------------------------|------------------------------------------------------------------------------------------------|-------|
| business process flows | Validate data across multiple fields and entities regardless of the app used to create data.   | Featu |
| Common Data Model      | Create visual guides to ensure that users enter data and perform tasks in a consistent manner. | Featu |
|                        | Accelerate development by using a standard set of entities                                     | Featu |

for the most common scenarios.

**Correct Answer:** 

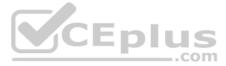

#### Ire

| ature |  |
|-------|--|
| ature |  |
| ature |  |

#### Features

#### **Answer Area**

| business rules         | Requirement                                                                                     | Feature                |
|------------------------|-------------------------------------------------------------------------------------------------|------------------------|
| business process flows | Validate data across multiple fields and entities regardless of<br>the app used to create data. | business rules         |
| Common Data Model      | Create visual guides to ensure that users enter data and perform tasks in a consistent manner.  | business process flows |
|                        | Accelerate development by using a standard set of entities for the most common scenarios.       | Common Data Model      |

Section: Understand the Core Components of Power Platform Explanation

Explanation/Reference: Explanation:

Box 1: business rules

You can create business rules and recommendations to apply logic and validations without writing code or creating plug-ins. Business rules provide a simple interface to implement and maintain fast-changing and commonly used rules.

#### Box 2: business process flows

Flows Power Automate includes several types of processes, each designed for a different purpose:

- Automated flows. Create a flow that performs one or more tasks automatically after it's triggered by an event.
- Button flows. Perform repetitive tasks simply by tapping a button on your mobile device.
- Scheduled flows. Create a flow that performs one or more tasks on a schedule such as once a day, on a specific date, or after a certain time.
- Business process flows. Ensure that people enter data consistently and follow the same steps every time they work in an app by creating a business process flow.
- Workflows and actions. Dynamics 365 customizers may be familiar with the classic Common Data Service processes, which are workflows and actions.

#### Box 3: Common Data Model

Model-driven app design is a component-focused approach to app development. Model-driven app design doesn't require code and the apps you make can be simple or very complex. Unlike canvas app development where the designer has complete control over app layout, with model-driven apps much of the layout is determined for you and largely designated by the components you add to the app.

Reference: https://docs.microsoft.com/en-us/powerapps/maker/model-driven-apps/guide-staff-through-common-tasks-

processes https://docs.microsoft.com/en-us/powerapps/maker/model-driven-apps/model-driven-app-overview

**QUESTION 18** HOTSPOT

A business is evaluating AI Builder.

Which actions can you perform?

For each of the following statements, select Yes if the statement is true. Otherwise, select No.

NOTE: Each correct selection is worth one point.

Hot Area:

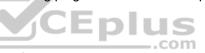

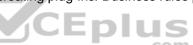

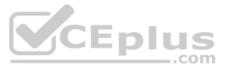

## **Answer Area**

| Statement                                                                                                    | Yes | No |
|----------------------------------------------------------------------------------------------------|-----|----|
| You can use a text classification model in AI Builder to retrieve text and perform sentiment analysist for ServiceNow incidents. | 0   | 0  |
| You can tag Instagram posts that mention your new product.                                                                       | 0   | 0  |
| You can send results about the number of mentions of your new product in Instagram to Power BI for inclusion on a dashboard.     | 0   | 0  |
| Answer Area                                                                                                    |     |    |
| StatementCEplus                                                                                                    | Yes | No |
| You can use a text classification model in AI Builder to retrieve text                                                           | 0   | 0  |
| and perform sentiment analysist for ServiceNow incidents.<br>You can tag Instagram posts that mention your new product.          | 0   | 0  |

You can send results about the number of mentions of your new product in Instagram to Power BI for inclusion on a dashboard.

Section: Understand the Core Components of Power Platform Explanation

**Explanation/Reference:** Explanation:

**Correct Answer:** 

Reference: https://docs.microsoft.com/en-us/ai-builder/create-text-classification-model

https://radacad.com/object-detector-app-with-ai-builder-and-power-apps

#### **QUESTION 19**

You create a business rule on contact entity to enforce the requirement that users must enter either a telephone number, fax number, or an email when creating a new record.

0

0

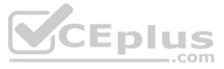

The company decides to remove fax number from the condition.

You need to update the business rule.

What are two ways of achieving the goal? Each correct answer presents a complete solution.

**NOTE**: Each correct selection is worth one point.

- A. Save a copy of the rule and change the condition. Deactivate and delete the original rule.
- B. Deactivate the business rule and change the condition.
- C. Take a snapshot of the business rule and change the condition.
- D. Change the condition and activate the change.

#### Correct Answer: AD Section: Understand the Core Components of Power Platform Explanation

#### Explanation/Reference:

Reference: <u>https://docs.microsoft.com/en-us/powerapps/maker/canvas-apps/working-with-rules</u>

**QUESTION 20** A coworker is creating an app in Power Apps and needs to automatically synchronize data from an external source. The coworker is unable to locate a suitable Microsoft approved connector template in AppSource.

You need to recommend a solution for the coworker.

What should you recommend?

- A. Create a custom connector.
- B. Ask the outside source to send you the data once a week.
- C. Use Microsoft Flow to connect to the database.
- D. Open a ticket with Microsoft and request a new connector.
- E. Use Microsoft Azure Service Bus.

#### Correct Answer: A

# Section: Understand the Core Components of Power Platform Explanation

#### Explanation/Reference:

Explanation:

There are 250 + predefined connectors that you can use in your PowerApps and in your Microsoft Flows. If you do not find any that suits your needs you have the possibility to create a Custom Connector.

Note: A Custom Connector is a wrapper around a REST API (Logic Apps also supports SOAP APIs) that allows Logic Apps, Microsoft Flow, or PowerApps to communicate with that REST or SOAP API.

#### Reference:

https://carinaclaesson.com/2019/09/06/setting-up-a-custom-connector-from-an-openapi-file-and-utilizing-it-in-powerapps-and-flow/

#### **QUESTION 21**

A toy company creates a text classification model in Al Builder to monitor customer feedback for specific key words.

When negative feedback is received for a toy, the company wants to proactively perform engineering reviews for the toy and schedule additional training sessions for workers who produce the toy.

What are two possible ways to achieve the goal? Each correct answer presents a complete solution.

**NOTE**: Each correct selection is worth one point.

- A. Create a canvas app.
- B. Implement the Virtual Agent.
- C. Build a Microsoft Flow.

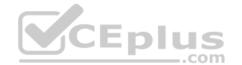

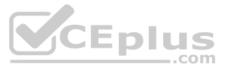

D. Use the Common Data Model.

Correct Answer: AC Section: Understand the Core Components of Power Platform Explanation

Explanation/Reference: Explanation: A (not D): Al Builder comes with:

A ready-to-use business card reader available in canvas as well as in model-driven apps. Business card reader (Canvas) Business card reader (Model-driven) Additional canvas components to leverage your AI Builder form processing or object detection models canvas apps.

C: Use the results from your AI model across Power Platform to create end-to-end solutions that meet your business needs, even if you have no coding skills. For example, create a flow that automates document processing in Power Automate, or an app created with PowerApps that predicts whether a supplier will be out of compliance.

#### Reference:

https://docs.microsoft.com/en-us/ai-builder/use-in-powerapps-overview

#### **QUESTION 22**

A company manages a chain of retail stores. The company stores a list of retail store names and numbers in one Power BI table. The company stores sales transaction data including a transaction ID in another table. The transaction ID includes the store number.

You need to show the store name for all retail transactions in all Power BI reports.

Which tool should you use?

- A. Query Editor
- B. Power BI Service
- C. Microsoft Excel
- D. Data Connector

Correct Answer: A Section: Demonstrate the business value of Power BI Explanation

#### Explanation/Reference:

#### Explanation:

Power BI Desktop comes with Query Editor, where you can connect to one or many data sources, shape and transform the data to meet your needs, then load that model into Power BI Desktop.

#### Reference:

https://docs.microsoft.com/en-us/power-bi/desktop-query-overview

#### **QUESTION 23**

DRAG DROP

A company is using Power BI to build visualizations.

The company's IT support team needs to know when to install Power BI Desktop on users' computers and where the Power BI Service will suffice to perform tasks.

You need to recommend solutions for the company.

What should you recommend? To answer, drag the appropriate components to the correct requirements. Each component may be used once, more than once, or not at all. You may need to drag the split bar between panes or scroll to view content.

NOTE: Each correct selection is worth one point.

Select and Place:

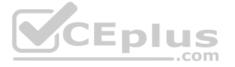

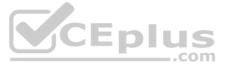

#### Tools

Power BI Service only

Power BI Desktop only

Power BI Desktop or Power BI Service

#### **Answer Area**

| Requirement                | Component |  |
|----------------------------|-----------|--|
| Create dashboards.         | Tool      |  |
| Create reports.            | Tool      |  |
| Create calculated columns. | Tool      |  |
| Configure security.        | Tool      |  |
| Configure sharing.         | Tool      |  |

#### **Correct Answer:**

#### Tools

Power BI Service only

Power BI Desktop only

Power BI Desktop or Power BI Service

#### Answer Area

#### Requirement

Create dashboards.

Create reports.

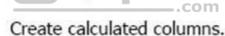

Configure security.

Configure sharing.

#### Component

Power BI Service only Power BI Desktop or Power BI Service Power BI Desktop only Power BI Desktop or Power BI Service Power BI Service only

Section: Demonstrate the business value of Power BI Explanation

#### **Explanation/Reference:**

Explanation:

In a Venn diagram comparing Power BI Desktop and the Power BI service, the area in the middle shows how the two overlap. Some tasks you can do in either Power BI Desktop or the service. The two sides of the Venn diagram show the features that are unique to the application and the service.

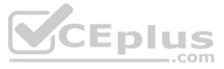

| <br>-1  |
|---------|
| - 2     |
| - 6     |
| - 21    |
| - 1     |
| <br>-   |
| <br>-1  |
| 1       |
| . 6     |
| - 16    |
| <br>1   |
| <br>-   |
| <br>-1. |
| - 8     |
| - 1.    |
| - 10    |
| <br>. 8 |
| <br>-   |
| <br>-   |
| - 51    |
| - 21    |
| - 5     |
| <br>1   |
| <br>    |
| - 2     |
| - 2     |
| - 5     |
| - 21    |
| <br>-   |

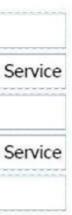

| Measures<br>Calculated columns<br>Python<br>Themes<br>Security<br>Filters<br>Bookmarks<br>Q&A<br>R visuals | Some data sources<br>Dashboards<br>Apps & workspaces<br>Sharing<br>Dataflow creation<br>Paginated reports<br>RLS management<br>ateway connections |  |
|----------------------------------------------------------------------------------------------------|----------------------------------------------------------------------------------------------------|--|
|----------------------------------------------------------------------------------------------------|----------------------------------------------------------------------------------------------------|--|

Reference: https://docs.microsoft.com/en-us/power-bi/designer/service-service-vs-desktop

#### **QUESTION 24** DRAG DROP

A company plans to create an information portal that managers can use to view critical information about their teams. CEplus

You need to recommend the type of Power BI components that the company should use.

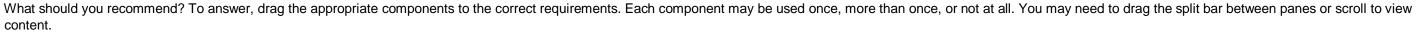

**NOTE**. Each correct selection is worth one point.

#### Select and Place:

#### **Component types**

#### Answer Area

| Dashboard | Requirement                                                                                            | Component type |
|-----------|----------------------------------------------------------------------------------------------------|----------------|
| Report    | Display data from a Microsoft Excel workbook that has<br>multiple worksheets into one chart.           | Component type |
|           | Display the top departmental goal metrics and alert users<br>when specific thresholds targets are met. | Component type |

Display Sales charts that can be filtered by region.

Component type

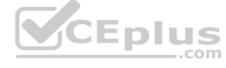

----ent type

ent type

#### Component types

#### Ancwor Area

|                                                               | component types                                              | Allswei Alea                                                                                           |                               |
|---------------------------------------------------------------|--------------------------------------------------------------|----------------------------------------------------------------------------------------------------|-------------------------------|
|                                                               | Dashboard                                                    | Requirement                                                                                            | Componer                      |
|                                                               | Report                                                       | Display data from a Microsoft Excel workbook that has multiple worksheets into one chart.              | Report                        |
|                                                               |                                                              | Display the top departmental goal metrics and alert users<br>when specific thresholds targets are met. | Dashboard                     |
|                                                               |                                                              | Display Sales charts that can be filtered by region.                                                   | Report                        |
| Section: Demonstrate<br>Explanation/Reference<br>Explanation: | e the business value of Power BI Explanatio<br>ce:           | n                                                                                                    |                               |
| Box 1: Report                                                 | iled data displayed in many formats like chart,              | graphs list and in tabular, etc.                                                                       |                               |
| Box 2: Dashboard<br>Dashboards are a busi<br>Box 3: Report    |                                                              | displays key values that can change business profits and can be glanced at one screen.                 |                               |
| Note: Power BI dashbo                                         |                                                              | mportant decision-making facts to run a business. But reports are more detailed data displayed in m    | nany formats like chart, grap |
|                                                               | w.educba.com/power-bi-dashboard-vs-                          |                                                                                                    |                               |
| QUESTION 25<br>HOTSPOT                                        |                                                              |                                                                                                    |                               |
| You have a Power BI r<br>For each of the followin             | report.<br>ng statements, select Yes if the statement is tru | ue. Otherwise, select No.                                                                              |                               |
|                                                               |                                                              |                                                                                                    |                               |

**NOTE**: Each correct selection is worth one point.

Hot Area:

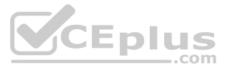

#### nt type

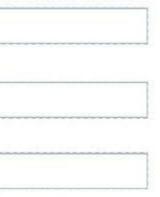

phs list and in tabular, etc. Reports are based

# **Answer Area**

|   | Statement                                                                               | Yes | No |
|---|-----------------------------------------------------------------------------------------|-----|----|
|   | You can export data from a visualization in a Power BI report.                          | 0   | 0  |
|   | You can show the data behind a visual report on your screen without exporting the data. | 0   | 0  |
|   | You must export data to view supporting data for a KPI.                                 | 0   | 0  |
| : | Answer Area                                                                             | Yes | No |
|   | You can export data from a visualization in a Power BI report.                          | 0   | 0  |
|   | You can show the data behind a visual report on your                                    | 0   | 0  |
|   | screen without exporting the data.                                                      |     | -  |
|   |                                                                                         | 0   | 0  |

Section: Demonstrate the business value of Power BI Explanation

#### Explanation/Reference:

**Correct Answer:** 

Explanation:

Box 1: Yes

If you'd like to see the data that Power BI uses to create a visualization, you can display that data in Power BI. You can also export that data to Excel as an .xlsx or .csv file. The option to export the data requires a Pro or Premium license and edit permissions to the dataset and report.

Note: Export data from a Power BI dashboard

1. Select the ellipsis in the upper-right corner of the visualization.

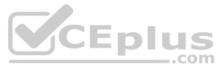

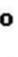

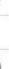

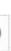

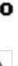

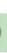

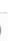

- 2. Choose the Export data icon.
- 3. Power BI exports the data to a .csv file. If you've filtered the visualization, then the app will filter the downloaded data.
- 4. Your browser will prompt you to save the file. Once saved, open the .csv file in Excel.

#### Box 2: No

Underlying data: Select this option if you want to see the data in the visual and additional data from the model (see chart below for details). If your visualization has an aggregate, selecting Underlying data removes the aggregate. When you select Export, Power BI exports the data to an .xlsx file and your browser prompts you to save the file. Once saved, open the file in Excel.

#### Box 3: Yes

A KPI dataset needs to contain goal values for a KPI. If your dataset doesn't contain goal values, you can create them by adding an Excel sheet with goals to your data model or PBIX file.

Note: A Key Performance Indicator (KPI) is a visual cue that communicates the amount of progress made toward a measurable goal.

#### Reference:

https://docs.microsoft.com/en-us/power-bi/visuals/power-bi-visualization-export-data

https://docs.microsoft.com/en-us/power-bi/visuals/power-bi-visualization-kpi

#### **QUESTION 26**

You create a Power BI dashboard that displays data from Dynamics 365 Customer Engagement. You need to share the Power BI dashboard with coworkers.

What are three possible ways to achieve the goal? Each correct answer presents a complete solution.

**NOTE**: Each correct selection is worth one point.

- A. Create a Power BI workspace and grant coworkers permissions.
- B. Publish the dashboard as an app to your coworkers.
- C. Export the data into Common Data Service for others to manipulate in Power BI.
- D. Export the data to Microsoft Excel for coworkers to import and view in Power BI.
- E. Embed reports in your company's internal web portal.

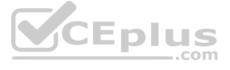

#### Correct Answer: ABE

Section: Demonstrate the business value of Power BI Explanation

#### Explanation/Reference:

Explanation:

A: Basic Sharing for Dashboards and Reports through a workspace is the most common way of sharing the Power BI content. Basic Sharing is very simple and easy to use method. You can simply click on the Share button in the dashboard or report, and then share it with other users.

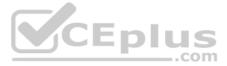

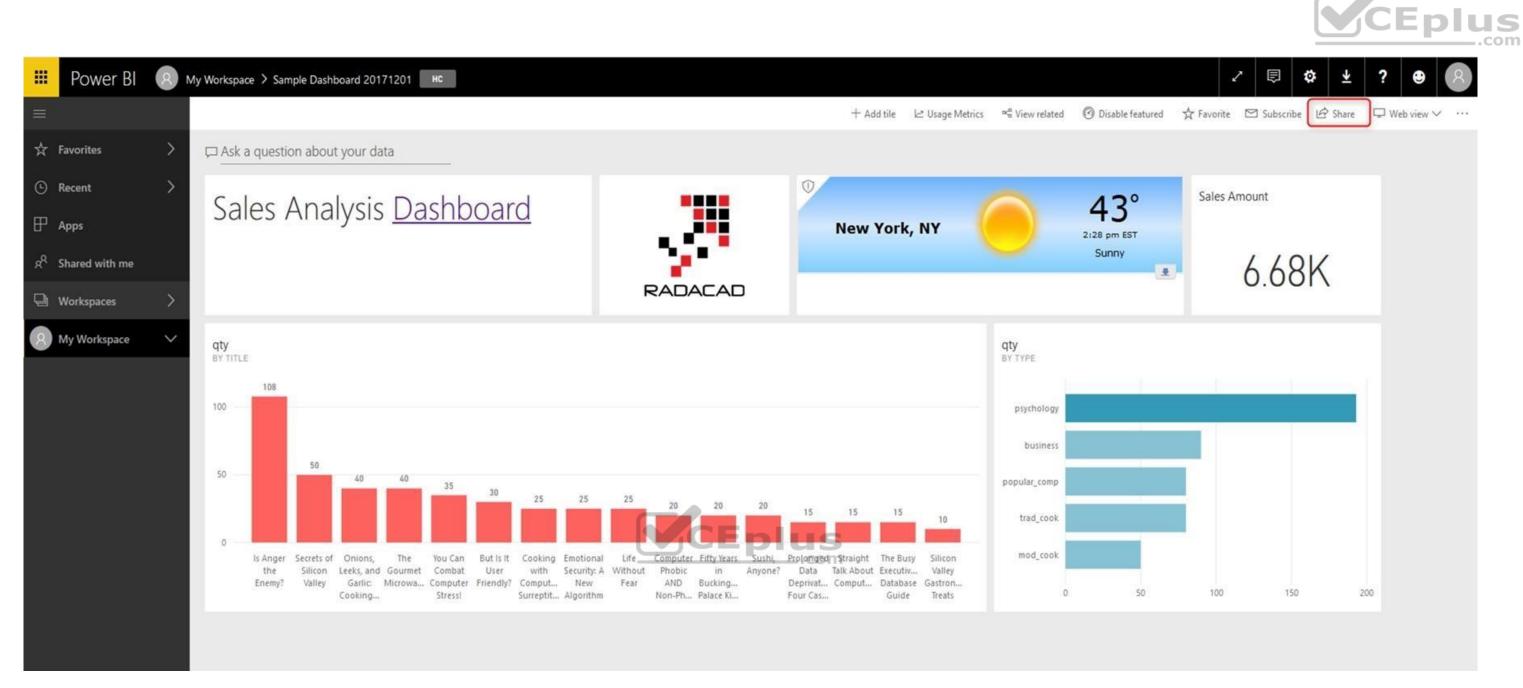

B: Apps are great sharing method for multiple environment, and best way of sharing for users in production environment.

Power BI App is the solution for multiple environment approach. With Power BI App, your development environment (workspace), and user environment (App) are isolated from each other.

Note: If you are using SharePoint online as a portal for document management and some other reasons already, then consider using Embed in SharePoint Online feature of Power BI reports. This method is secure and you can share the report only with Power BI users you want.

E: Sometimes, you don't need a secure way of sharing, you may search for an easy and free way of sharing, and your content is not confidential or sensitive. Publish to web is your friend in such situation. This is the only free way of sharing in Power BI, but be aware that this method is not secure.

Publish to web method, gives you an embed code, which you can use in any web pages to embed the Power BI report in it

Reference: https://radacad.com/power-bi-sharing-methods-comparison-all-in-onereview

#### **QUESTION 27**

Your company has an on premises Microsoft SQL Server database that contains legacy sales data. You must display information from the database in a new Power Apps app.

You need to establish a secure connection between the database and the app.

What should you use?

- A. Data source
- B. App
- C. Gateway
- D. Flow

**Correct Answer:** C Section: Demonstrate the business value of Power BI Explanation

#### Explanation/Reference:

#### Explanation:

For an on-premises database, identify a data gateway that was shared with you (or create one).

Specify Connect using on-premises data gateway, type or paste the server name, the database name, the user name, and the password for the database that you want to use, and specify the authentication type and the gateway.

#### Reference:

https://docs.microsoft.com/en-us/powerapps/maker/canvas-apps/connections/connection-azure-sqldatabase

**QUESTION 28** A recent update has been made to a canvas app.

The update has caused a negative impact to users.

You need to roll back the app to a previous version.

What should you do?

- A. Restore the previous version of the app.
- B. Uninstall the app for all users and reinstall by using the previous versions' package.
- C. Deactivate the live app, import the previous version of the app, and then activate the app.
- D. Delete the app and create a new app based on the previous version.

#### Correct Answer: A

Section: Demonstrate the business value of Power BI Explanation

#### Explanation/Reference:

Explanation:

Restore a canvas app to a previous version in PowerApps. Restore an app from your account

- 1. Open powerapps.com, and then click or tap Apps in the left navigation bar.
- 2. Near the right edge, click or tap the info icon for the app that you want to restore.
- 3. Click or tap the Versions tab, and then click or tap Restore for the version that you want to restore.
- 4. In the confirmation dialog box, click or tap Restore. A new version is added to your list.

Reference: <u>https://docs.microsoft.com/en-us/powerapps/maker/canvas-apps/restore-an-app</u>

#### **QUESTION 29**

DRAG DROP

A company needs to create a series of mobile applications to empower their field engineers to accomplish several tasks with varying degrees of complexity.

Match each option to its answer.

Instructions: To answer, drag the appropriate app type from the column on the left to its definition on the right. Each app type may be used once, more than once, or not at all.

**NOTE**: Each correct match is worth one point.

Select and Place:

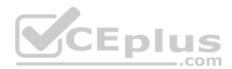

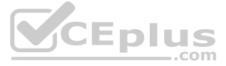

#### App types

#### **Answer Area**

Answer Area

# model-driven dashboard dataset canvas

## Definition

Quickly create apps for very complex business processes with very little or no code.

Create simple apps with a highly customizable user interface layouts.

#### **Correct Answer:**

#### App types

| model-driven |  |
|--------------|--|
| dashboard    |  |
| dataset      |  |
| canvas       |  |

# Quickly create apps for very complex business processes with very little or no code.

Definition

Create simple apps with a highly customizable user interface layouts.

canvas

model-driven

#### Section: Demonstrate the business value of Power BI Explanation

#### Explanation/Reference:

Explanation:

#### Box 1: canvas

Both model-driven and canvas apps allow you to easily build business apps. They both share access to the Common Data Service providing standard and custom entities. Canvas apps start with your user experience, crafting a highly tailored interface with the power of a blank canvas and connecting it to 200 data sources. Canvas apps can be built for web, mobile, and tablet applications. Model-driven apps start with your data model – building up from the shape of your core business data and processes in the Common Data Service to model forms, views, and other components. Model-driven apps automatically generate great UI that is responsive across devices. Box 2: model-driven

#### Reference:

https://powerapps.microsoft.com/sv-se/blog/introducing-model-driven-apps/

QUESTION 30 DRAG DROP

A company is building a Power Apps portal.

You need to select out-of-the-box portal types to meet the company's requirements.

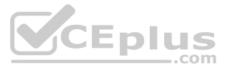

## App type

| App | type |  |
|-----|------|--|
| TPP | cibe |  |

| App type |  |
|----------|--|
| the the  |  |

# App type

Which portal types should you use? To answer, drag the appropriate portal types to the correct requirements. Each portal type may be used once, more than once, or not at all. You may need to drag the split bar between panes or scroll to view content.

NOTE: Each correct selection is worth one point.

Select and Place:

# Portal types partner portal community portal

portal from blank

customer self-service portal

**Correct Answer:** 

#### Portal types

partner portal

community portal

portal from blank

customer self-service portal

#### Section: Demonstrate the business value of Power Apps Explanation

**Explanation/Reference:** Explanation:

Box 1: Partner portal

A partner portal allows every organization with resellers, distributors, suppliers, or partners to have real-time access to every stage of shared activities.

#### Box 2: Community portal

A community portal leverages peer-to-peer interactions between customers and experts to organically grow the catalog of available knowledge from knowledge base articles, forums, and blogs as well as providing feedback through comments and ratings.

Incorrect Answers:

Portal from blank: Create a website to share data with external and internal users. This template comes with sample pages to get you quickly started.

• Customer self-service portal: A customer self-service portal enables customers to access self-service knowledge, support resources, view the progress of their cases, and provide feedback.

#### Answer Area

#### Requirement

Collaboratively onboard new suppliers and distributors.

## Portal type

Portal typ

Publish a blog post announcing new suppliers.

#### **Answer Area**

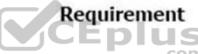

Collaboratively onboard new suppliers and distributors.

Publish a blog post announcing new suppliers.

#### Portal type

partner portal

community portal

www.vceplus.com - Free Questions & Answers - Online Courses - Convert VCE to PDF - VCEplus.com

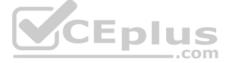

| Portal type |  |
|-------------|--|
| Portal type |  |

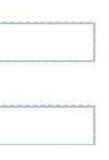

Reference: <u>https://docs.microsoft.com/en-us/powerapps/maker/portals/portal-templates</u>

#### QUESTION 31 HOTSPOT

A user is trying to understand the differences between the various ways apps can be built by using Power Apps.

For each of the following statements, select Yes if the statement is true. Otherwise, select No.

**NOTE**: Each correct selection is worth one point.

Hot Area:

## **Answer Area**

| Statement                                                         | Yes | No |
|-------------------------------------------------------------------|-----|----|
| You can embed canvas apps in model-driven apps.                   | 0   | 0  |
| A Power Apps portal can use only one data source.                 | 0   | 0  |
| You must use Power BI to create reports in model-<br>driven apps. | 0   | 0  |

**Correct Answer:** 

## **Answer Area**

| Statement                                                         | Yes | No |
|-------------------------------------------------------------------|-----|----|
| You can embed canvas apps in model-driven apps.                   | 0   | 0  |
| A Power Apps portal can use only one data source.                 | 0   | 0  |
| You must use Power BI to create reports in model-<br>driven apps. | 0   | 0  |

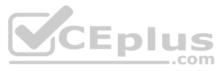

#### Section: Demonstrate the business value of Power Apps Explanation

#### **Explanation/Reference:**

Explanation:

Box 1: Yes

You can create a canvas app and then embed that within a model driven app.

Box 2: No

With the capability to build a portal in PowerApps, you can create a website for external and internal users enabling them to interact with data stored in Common Data Service.

Scenario

Note: Common Data Service lets you securely store and manage data that's used by business applications. Data within Common Data Service is stored within a set of entities. An entity is a set of records used to store data, similar to how a table stores data within a database. Common Data Service includes a base set of standard entities that cover typical scenarios, but you can also create custom entities specific to your organization and populate them with data using Power Query. App makers can then use PowerApps to build rich applications using this data.

Box 3: Yes

To get started building a report you'll need the latest version of Power BI Desktop and a PowerApps environment with the latest version of the Common Data Service.

Reference: https://carldesouza.com/how-to-embed-a-canvas-app-in-a-model-driven-app-in-

powerapps/ https://docs.microsoft.com/en-us/powerapps/maker/portals/create-portal

https://docs.microsoft.com/en-us/powerapps/maker/common-data-service/data-platform-intro

#### **QUESTION 32** HOTSPOT

A user is creating their first canvas app in Power Apps.

The user does not know what types of controls they can include.

You need to recommend solutions for the user.

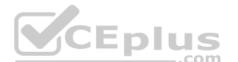

Which types of controls would you recommend using in Power Apps? To answer, select the appropriate control in the dialog box in the answer area.

NOTE: Each correct selection is worth one point.

Hot Area:

#### Answer Area

| Sechario                                                 | control                 |   |
|----------------------------------------------------------|-------------------------|---|
| View the date, time, and location of upcoming internal   |                         | • |
| meetings.                                                | Meeting-screen template |   |
|                                                          | Gallery                 |   |
|                                                          | List box                |   |
| Create a meeting request from within the app.            |                         | • |
|                                                          | Meeting-screen template | T |
|                                                          | Gallery                 |   |
|                                                          | List box                |   |
| Drill down into customer contact records in Dynamics 365 |                         | • |
| Sales to view a photo of a customer you are meeting.     | Image                   |   |
| Sales to view a prioto of a customer you are meeting.    | People-screen template  | 1 |
|                                                          | Add picture             | 1 |
|                                                          |                         |   |

Control

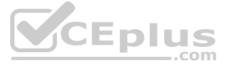

**Correct Answer:** 

#### Answer Area

#### Scenario

View the date, time, and location of upcoming internal meetings.

Create a meeting request from within the app.

Drill down into customer contact records in Dynamics 365 Sales to view a photo of a customer you are meeting.

| Control                 |  |
|-------------------------|--|
|                         |  |
| Meeting-screen template |  |
| Gallery                 |  |
| List box                |  |
|                         |  |
| Meeting-screen template |  |
| Gallery                 |  |
| List box                |  |
|                         |  |
| Image                   |  |
| People-screen template  |  |
| Add picture             |  |

Section: Demonstrate the business value of Power Apps Explanation

**Explanation/Reference:** Explanation:

#### Box 1: Gallery

CEplus A Gallery control can show multiple records from a data source, and each record can contain multiple types of data. For example, a Gallery control can show multiple contacts with each item showing contact information that includes a name, an address, and a phone number for each contact.

#### Box 2: Meeting-screen template

In a canvas app, add a meeting screen that lets users create and send meeting requests from their Office 365 Outlook accounts. Users can search for attendees in their org and add external email addresses. If your tenant has meeting rooms built into Outlook, users can select a location as well.

Box 3: Image

If you add one or more Image controls to your app, you can show individual images that aren't part of a data set, or you can incorporate images from records in data sources.

#### Incorrect Answers:

. List box: A list in which the user can select one or multiple items.

• With the Add picture control in PowerApps users can take photos or upload image files from their device and update the data source with this content. On a mobile device the user is presented with the device's choice dialog to choose between taking a photo or selecting one already available.

#### Reference:

https://docs.microsoft.com/en-us/powerapps/maker/canvas-apps/screen-templates/meeting-screen-overview

#### **QUESTION 33** HOTSPOT

You are designing a Power Apps solution that allows users to upload a status report directly to the company Microsoft SharePoint project management site from their mobile device.

For each of the following statements, select Yes it the statement is true. Otherwise, select No.

**NOTE**: Each correct selection is worth one point.

Hot Area:

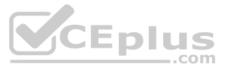

| Statement                                                                          | Yes | No |
|------------------------------------------------------------------------------------|-----|----|
| You should build a model-driven app in Power Apps.                                 | 0   | 0  |
| You should build a canvas app in Power Apps.                                       | 0   | 0  |
| Users must download and run the Power Apps mobile application to use the solution. | 0   | 0  |
| Correct Answer:<br>Answer Area                                                     | Yes | No |
| You should build a model-driven app in Power Apps.                                 | 0   | 0  |
|                                                                                    |     |    |
| You should build a canvas app in Power Apps.                                       | 0   | 0  |

Section: Demonstrate the business value of Power Apps Explanation

**Explanation/Reference:** Explanation:

Box 1: No

Box 2: Yes

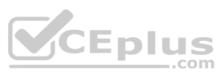

Box 3: Yes

When you create an app, or someone shares an app with you, you can run that app on Windows, iOS, Android, or in a web browser.

References: <u>https://docs.microsoft.com/en-us/powerapps/maker/canvas-apps/app-</u>

from-sharepoint https://docs.microsoft.com/en-us/powerapps/user/run-app-client

### **QUESTION 34**

A company uses Dynamics 365 Supply Chain Management.

The company wants to build customer user interfaces that add additional functionality.

You need to recommend a solution for the company.

What should you recommend?

A. Power BI

- B. Power Apps canvas apps
- C. Al Builder
- D. Microsoft Flow

Correct Answer: B

Section: Demonstrate the business value of Power Apps Explanation Explanation/Reference: Explanation: Microsoft Power Apps provides a consistent experience for bu

Microsoft Power Apps provides a consistent experience for building apps and extending Office 365 and Dynamics 365. Investments include enhancements on Unified Interface, support for embedding canvas apps in model-driven apps and native support of the Common Data Service for Apps.

Reference: <u>https://powerapps.microsoft.com/en-us/roadmap/</u>

### **QUESTION 35**

A company uses Dynamics 365 Supply Chain Management.

You need to use Microsoft Flow to automate the process of receiving and tracking raw materials.

Which type of connector should you use?

- A. Common Data Service
- B. Dynamics 365
- C. Dynamics 365 for Fin & Ops
- D. Dynamic Signal

Correct Answer: A Section: Demonstrate the business value of Microsoft Flow Explanation

Explanation/Reference:

Explanation:

Dynamics 365 for Finance and Operations is now being licensed as Dynamics 365 Finance and Dynamics 365 Supply Chain Management.

You can use Common Data Service to enable the flow of data between Finance and Operations apps and Dynamics 365 Sales.

Reference:

https://docs.microsoft.com/en-us/dynamics365/fin-ops-core/dev-itpro/data-entities/data-integration-cds

**QUESTION 36** A company performs on-site inspections and services for air industrial equipment.

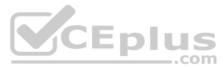

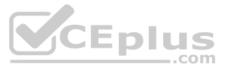

Field technicians must perform a series of maintenance checks every time they visit a customer site. Every technician performs maintenance tasks in a different order. Some technicians miss steps.

You need to ensure that all technicians perform the same steps in the same order.

What should you use?

- A. Business process flow
- B. Al Builder
- C. Business rule
- D. Virtual Agent

### Correct Answer: A Section: Demonstrate the business value of Microsoft Flow Explanation

#### Explanation/Reference:

Explanation:

You can help ensure that people enter data consistently and follow the same steps every time they work with a customer by creating a business process flow. For example, you might want to create a business process flow to have everyone handle customer service requests the same way, or to require that people get approval for an invoice before submitting an order. Business process flows use the same underlying technology as other processes, but the capabilities that they provide are very different from other features that use processes.

Reference: <u>https://docs.microsoft.com/en-us/power-automate/business-process-flows-overview</u> **QUESTION 37** HOTSPOT

A company plans to use Power Apps to connect to a series of custom services. There are no connectors available for the custom services.

For each of the following statements, select Yes if the statement is true. Otherwise, select No.

**NOTE**: Each correct selection is worth one point.

Hot Area:

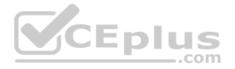

### **Answer Area**

| Statement                                                                                                    | Yes | No |
|----------------------------------------------------------------------------------------------------|-----|----|
| Custom connectors for customer-specific services do not require review and certification by Microsoft.                               | 0   | 0  |
| You can build a custom connector once and reuse the<br>connector for Power Apps and Microsoft Flow.                                  | 0   | 0  |
| You can make custom connectors publicly available<br>for all Power Platform users without having Microsoft<br>certify the connector. | 0   | 0  |

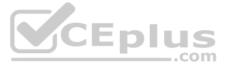

| Statement                                                                                                    | Yes | No |
|----------------------------------------------------------------------------------------------------|-----|----|
| Custom connectors for customer-specific services do not require review and certification by Microsoft.                               | 0   | 0  |
| You can build a custom connector once and reuse the<br>connector for Power Apps and Microsoft Flow.                                  | 0   | 0  |
| You can make custom connectors publicly available<br>for all Power Platform users without having Microsoft<br>certify the connector. | 0   | 0  |

Section: Demonstrate the business value of Microsoft Flow Explanation

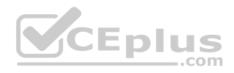

Explanation/Reference: Explanation:

Box 1: Yes

Only if you would like to share your connector with all users of Logic Apps, Microsoft Flow, and PowerApps, you can submit your connector for Microsoft certification. Microsoft will review your connector.

Box 2: Yes Connectors created in Microsoft Flow are available in PowerApps. Likewise, connectors created in PowerApps are available in Microsoft Flow.

Box 3: No If you would like to share your connector with all users of Logic Apps, Microsoft Flow, and PowerApps, you can submit your connector for Microsoft certification. Microsoft will review your connector.

Reference: https://docs.microsoft.com/en-us/connectors/customconnectors/

### **QUESTION 38**

You need to use Microsoft Flow to perform data-management tasks when users interact with the sales opportunities in Dynamics 365.

Which three types of triggers can you use? Each correct answer presents a complete solution.

**NOTE:** Each correct selection is worth one point.

- A. record requested
- B. record deletion
- C. record creation
- D. record updated
- E. record selected

Correct Answer: BCD

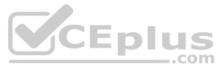

### Section: Demonstrate the business value of Microsoft Flow Explanation

### **Explanation/Reference:**

### Explanation:

Triggers like When a record is created, When a record is updated, and When a record is deleted initiate your flow within a few minutes of the event occurring. In rare cases, your flow can take up to 2 hours to trigger.

Reference: https://docs.microsoft.com/en-us/power-automate/connectiondynamics365

### **QUESTION 39**

A company uses Dynamics 365 Supply Chain Management.

When a sales order is created for one of the customers that a specific user manages, a Microsoft Outlook task must be created to remind the user to perform any follow up activities that are required.

You need to implement the functionality to create Outlook tasks.

Which two features should you use? Each correct answer presents part of the solution.

**NOTE**: Each correct selection is worth one point.

- A. Al Builder
- B. Power Apps
- C. Business Events
- D. Microsoft Flow
- E. Common Data Service

Correct Answer: CD Section: Demonstrate the business value of Microsoft Flow Explanation

### Explanation/Reference:

Explanation:

Business events in Microsoft Power Automate

Business events can be consumed in Microsoft Power Automate via the application connector. The connector has a trigger that is named when a business event occurs. This trigger can be used to subscribe to any of the business events that are available in the target instance of the application.

Reference: https://docs.microsoft.com/en-us/dynamics365/fin-ops-core/dev-itpro/business-events/business-events-flow

**QUESTION 40** HOTSPOT

A company uses a third party application and an approval process via email. At the end of the month, the IT department enters the data into Microsoft Excel to create pivot charts.

The Excel pivot charts must use the same data source as Dynamics 365 Field Service to generate charts and reports.

You need to recommend a solution.

What should you recommend? To answer, select the appropriate configuration in the answer area.

**NOTE**: Each correct selection is worth one point.

Hot Area:

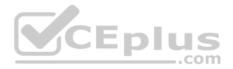

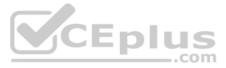

| Requirement                                 | Solution                                                                                                    |
|---------------------------------------------|----------------------------------------------------------------------------------------------------|
| Create an approval workflow.                |                                                                                                    |
|                                             | Dynamics 365 Workflow Notifications                                                                                                    |
|                                             | Microsoft Outlook Integration                                                                                                    |
|                                             | AI Builder                                                                                                    |
|                                             | Microsoft Flow                                                                                                    |
| Connect to report data.                     |                                                                                                    |
|                                             | Common Data Service and Power BI                                                                                                    |
|                                             | Third-party from AppSource                                                                                                    |
|                                             | Custom Code flat file integration                                                                                                    |
|                                             | Dynamics 365 Field Service                                                                                                    |
| Answer Area                                 |                                                                                                    |
| Answer Area<br>Requirement                  | CEPIUS Solution                                                                                                    |
| <u> </u>                                    |                                                                                                    |
| Requirement                                 |                                                                                                    |
| Requirement                                 | CEPIUS Solution                                                                                                    |
| Requirement                                 | Solution<br>Solution<br>Dynamics 365 Workflow Notifications                                                                                          |
| Requirement                                 | Solution<br>Solution<br>Dynamics 365 Workflow Notifications<br>Microsoft Outlook Integration                                                         |
| Requirement<br>Create an approval workflow. | Solution<br>Solution<br>Dynamics 365 Workflow Notifications<br>Microsoft Outlook Integration<br>AI Builder                                           |
| Requirement                                 | Solution<br>Solution<br>Dynamics 365 Workflow Notifications<br>Microsoft Outlook Integration<br>AI Builder                                           |
| Requirement<br>Create an approval workflow. | Solution<br>Solution<br>Dynamics 365 Workflow Notifications<br>Microsoft Outlook Integration<br>AI Builder<br>Microsoft Flow                         |
| Requirement<br>Create an approval workflow. | Solution<br>Dynamics 365 Workflow Notifications<br>Microsoft Outlook Integration<br>AI Builder<br>Microsoft Flow<br>Common Data Service and Power BI |

Section: Demonstrate the business value of Microsoft Flow Explanation

**Explanation/Reference:** Explanation:

**Correct Answer:** 

Box 1: Dynamics 365 Workflow notifications You can configure the system to send email messages to users when workflow-related events occur.

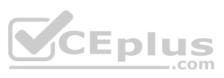

### Note:

- 1. Go to Navigation pane > Modules > System administration > Users > Users.
- 2. In the list, find and select the desired record.
- 3. On the Action pane, click User options.
- 4. Click the Workflow tab. Make sure that the Notifications section is expanded. In the Notifications section, you can specify how you want the user to be notified about workflow-related events.

### Box 2: Dynamics 365 Field Service

Supply Chain Management enables synchronization of business processes between Dynamics 365 Supply Chain Management and Dynamics 365 Field Service. The integration scenarios are configured by using extensible Data integrator templates and Common Data Service to enable the synchronization of business processes. Standard templates can be used to create custom integration projects, where additional standard and custom fields and entities can be mapped to adjust the integration and meet specific business needs.

### Reference:

https://docs.microsoft.com/en-us/dynamics365/fin-ops-core/fin-ops/organization-administration/tasks/users-receive-workflow-related-email-messages

### QUESTION 41 This question requires that you evaluate the underlined text to determine

#### if it is correct.

A company requires that service representatives schedule customer visits every six months. Each service representative is required to enter a scheduled task for the next checkup as they are leaving a client site. A service representative wants to automate task entry by creating <u>a business process</u> flow that can be initiated from the service call screen on a phone.

Review the underlined text. If it makes the statement correct, select "No change is needed." If the statement is incorrect, select the answer choice that makes the statement correct.

- A. No change is needed.
- B. a scheduled
- C. an instant
- D. an action

#### Correct Answer: D

Section: Demonstrate the business value of Microsoft Flow Explanation

#### **Explanation/Reference:**

Explanation:

Note: Create a flow (see step 6 below)

- 1. Sign in to PowerApps.
- 2. In the left navigation bar, select Business logic, and then select Flows.
- 3. In the upper-left corner of the My Flows page, select New, and then select Create from blank.
- 4. Option to create a flow without using a template
- Near the bottom of the page that appears, select Search hundreds of connections and triggers.
- 5. In the search box, type PowerApps, and then select the PowerApps icon.
- 6. Create a PowerApps trigger
- 7. On the next page, select the PowerApps icon again, and then select New step.
- 8. In the box that says Search connectors and actions, specify an action for your flow, as in this example:

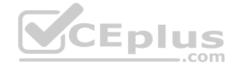

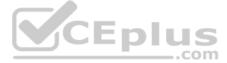

| All | Built-in | Standard                  | Premium    | Custor     |
|-----|----------|---------------------------|------------|------------|
|     | s 🗲      | ×I                        | $\bigcirc$ | $\bigcirc$ |
| Sha |          | xcel Online<br>(Business) | LM5365     | Rencore    |
|     |          |                           |            | ~          |

Reference: <u>https://docs.microsoft.com/en-us/powerapps/maker/canvas-apps/using-logic-flows</u>

### QUESTION 42 DRAG DROP

You build a flow using a template. You want to add support for additional business scenarios.

You need to ensure that the new workflow does not break existing functionality.

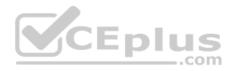

Which flow editing utilities should you use? To answer, drag the appropriate tools to the correct requirements. Each tool may be used once, more than once, or not at all You may need to drag the split bar between panes or scroll to view content.

**NOTE**: Each correct selection is worth one point.

Select and Place:

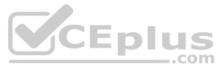

| Tools                | Answer Area                                                        |                              |
|----------------------|--------------------------------------------------------------------|------------------------------|
| Test                 | Requirement                                                        | Tool                         |
| Flow Checker         | Check the new flow for any errors or warnings.                     | Tool                         |
|                      | Run the flow using previously processed data.                      | Tool                         |
|                      |                                                                    |                              |
|                      | Monitor the flow as it is running.                                 | Tool                         |
| Tools                | Monitor the flow as it is running.<br>Answer Area                  | Tool                         |
| <b>Tools</b><br>Test |                                                                    | 1                            |
|                      | Answer Area                                                        | Tool<br>Tool<br>Flow Checker |
| Test                 | Answer Area<br>Requirement<br>Check the new flow for any errors or | Tool                         |

Section: Demonstrate the business value of Microsoft Flow Explanation

### Explanation/Reference:

Explanation:

Box 1: Flow Checker

The Flow checker feature will promote higher quality flows by ensuring you follow best practices. By running the checker, you will be able to get answers to questions like: which areas of my flow implementation pose a performance or reliability risk?

For each issue identified, the Flow checker points to specific occurrences within the flow where improvements may be required. And more importantly, you learn how to implement these improvements by following detailed guidance.

Box 2: Test

Box 3: Test

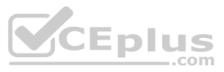

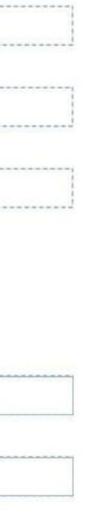

### Reference: <u>https://flow.microsoft.com/en-us/blog/flow-checker-four-connectors/</u> https://docs.microsoft.com/en-us/power-automate/modern-approvals

# **QUESTION 43** Users within a company use Flow for personal productivity.

Users often overwrite their working flows by editing the definitions and are unable to undo changes after saving a flow.

You need to ensure that users can revert a flow to the current state.

Which two options can you use? Each correct answer presents a complete solution.

NOTE: Each correct selection is worth one point.

- A. Export
- B. RenameC. Save As
- D. Share

**Correct Answer:** AC Section: Demonstrate the business value of Microsoft Flow Explanation

### Explanation/Reference:

Explanation:

A: You can export a flow as a package and import it into a different environment, or use it to restore the in the same environment at a later point in time.

C: The ability to make a copy of your flow is often useful when you want to create a flow similar to something you've already created. Or, if you want to maintain a draft of your working flow as you work on adding more functionality.

### Here's how:

Go to your My flows page. Click on the More (...) menu item next to the flow that you want to create a copy of. Click on the Save As command.

### Reference:

https://flow.microsoft.com/en-us/blog/import-export-bap-packages/

https://flow.microsoft.com/en-us/blog/make-a-copy/

### **QUESTION 44**

You use Microsoft Flow to create a flow that automatically sends email to a project manager when project team members mark a task as complete.

Project team members are prematurely marking tasks as complete. You must add quality control into the process by sending an email to a project lead for confirmation that the task is in fact complete before sending the email to the project manager.

You need to modify the flow.

Which component should you use?

- A. a process argument
- B. a condition
- C. an expression
- D. a trigger
- E. an action

Correct Answer: B Section: Demonstrate the business value of Microsoft Flow Explanation Explanation/Reference: Explanation: Use a condition and set the action to send an email.

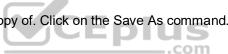

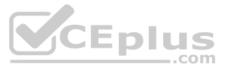

### Reference: https://docs.microsoft.com/en-us/power-automate/add-condition

### QUESTION 45 A company uses

Microsoft Flow.

Each time a work order is created, a service manager must review and approve the work order before a worker is dispatched.

You need to create a flow to enforce the process.

What should you create?

- A. plug-in
- B. approval flow
- C. business rule
- D. team flow
- E. instant flow

### Correct Answer: B

Section: Demonstrate the business value of Microsoft Flow Explanation

### Explanation/Reference:

Explanation:

With Power Automate, you can manage the approval of documents or processes across several services, including SharePoint, Dynamics 365, Salesforce, OneDrive for Business, Zendesk, or WordPress.

Reference: <u>https://docs.microsoft.com/en-us/power-automate/modern-approvals</u>

### **QUESTION 46**

DRAG DROP

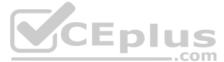

You plan to use Microsoft Flow to monitor what people are saying about your company's products. You store the feedback for research and development purposes. You need to recommend Flow components to use for the solution.

To answer, drag the appropriate components to the correct requirements. Each component may be used once, more than once, or not at all. You may need to drag the split bar between panes or scroll to view content.

**NOTE**: Each correct selection is worth one point.

Select and Place:

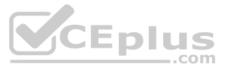

| action     | Requirement                                                    | Compo |
|------------|----------------------------------------------------------------|-------|
| expression | Retrieve the top five posts from your company's Facebook page. | Compo |
| service    | Enter the resulting posts into the product database.           | Compo |
| trigger    | Combine author and link fields into a single field.            | Compo |
| flow type  | Run flow every hour.                                           | Compo |

### **Correct Answer:**

| Components | Answer Area                                                    |            |
|------------|----------------------------------------------------------------|------------|
| action     | Requirement                                                    | Component  |
| expression | Retrieve the top five posts from your company's Facebook page. | trigger    |
| service    | Enter the resulting posts into the product database.           | action     |
| trigger    | Combine author and link fields into a single field.            | expression |
| flow type  | Run flow every hour.                                           | flow type  |

### Section: Demonstrate the business value of Microsoft Flow Explanation

Components

### Explanation/Reference:

Explanation:

Box 1: Trigger

A trigger is something that triggers or starts the workflow. It could be a new file uploaded to a document library, a new item created in the list or an email sent to your Inbox – something that will start (kick-off the workflow).

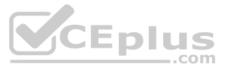

### onent

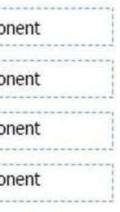

There are two types of triggers:

- Automatic trigger is pre-programmed into the workflow based on a certain rule (i.e. new document or item created, email sent, etc.)
- Manual Trigger is a trigger initiated by a user. Unlike with automatic trigger above, the workflow will only start when initiated manually by the end user (for example, from the Document Library for a selected file). Manual trigger is only supported for certain types of workflows (i.e. Get feedback from your manager for the selected file)

### Box 2: action

An action is something that occurs as a result of the workflow.

### Box 3: expression

Sometimes users just need to do basic operations like getting the current time, adding numbers together, or replacing a part of a string of text. That's possible inline in any flow action. Microsoft Flow leverages the same Workflow Definition Language used by Azure Logic apps. For new users who are unfamiliar with the expression language, there is an inline help experience that shows how to use each expression as they build out their flow.

### Box 4: flow type

There are four different Flow types that you can choose from when starting out. You can create a scheduled flow, automated flow, instant flow, or a business process flow.

Reference: https://sharepointmaven.com/3-major-components-microsoft-flow/

https://www.avepoint.com/blog/office-365/office-365-automation/

https://flow.microsoft.com/de-de/blog/use-expressions-in-actions/

### **QUESTION 47**

You are new to working with Microsoft Flow. You create a flow that extracts birth dates for users and then sends a birthday greeting email to users on their birthday.

The flow does not properly extract birth dates.

Where should you make changes?

- A. Connectors
- B. Expression
- C. Templates

#### Correct Answer: A

### Section: Demonstrate the business value of Microsoft Flow Explanation

#### **Explanation/Reference:**

Explanation:

Select the new Date Time connector. There you will see all of the actions, which help you to convert time zones to format them for local time in an email, add or subtract times, or just get the current time.

### Reference:

https://flow.microsoft.com/en-us/blog/nested-apply-to-each/

#### **QUESTION 48** DRAG DROP

A company plans to use Microsoft Flow to automate tasks.

Match each flow type to its function. To answer, drag the appropriate flow type from the column on the left to its description on the right. Each option may be used once, more than once, or not at all.

NOTE: Each correct match is worth one point.

### Select and Place:

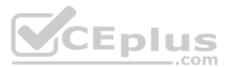

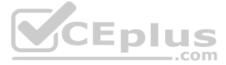

### Flow types

automated

scheduled

instant

business process

### **Answer Area**

### Description

a flow that runs after it is triggered by an event a flow that guides a user through a set of tasks a flow that runs after a specified number of days a flow that allows you to start tasks on-demand

### **Correct Answer:**

### **Answer Area**

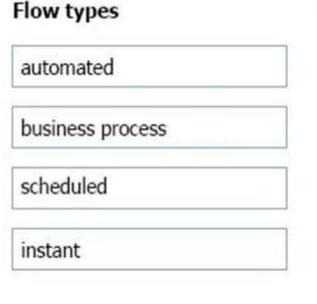

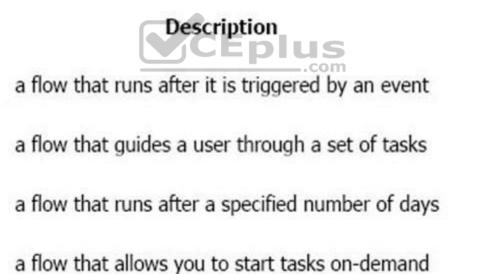

## F

| automated  |
|------------|
| business p |
| scheduled  |
| instant    |

# Section: Demonstrate the business value of Microsoft Flow Explanation

# **Explanation/Reference:** Explanation:

### Box 1: automated

Automated flows start with an event or trigger, such as an email being received. These also support a multitude of actions in the 200+ Flow connectors.

### Box 2: business process

The business process flow that creates stages or screens that enforce a certain sequence of steps. It collects data from users for each step in the stage and can kick off automated workflows.

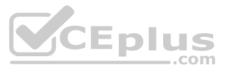

# Flow type

| Flow type |  |
|-----------|--|
| Flow type |  |
| Flow type |  |
| Flow type |  |

# Flow type

l process Box 3: scheduled

Scheduled flows run regular reports that are sent out to a team and summarize everything that's happened in the past week. This includes everything from simple daily scheduling to more complex scheduling like "every 3rd Monday."

Box 4: instant

An instant flow is triggered when you click a button inside of the Flow mobile app, SharePoint, Dynamics, PowerApps, or Excel that passes context directly into your flow.

Note: There are four different Flow types that you can choose from when starting out. You can create a scheduled flow, automated flow, instant flow, or a business process flow.

Reference: https://www.avepoint.com/blog/office-365/office-365-automation/

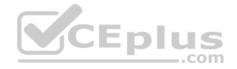

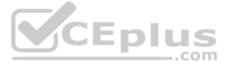